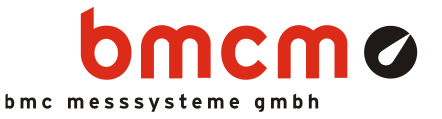

# **PCIe-BASE**

Mess- und Steuerungskarte (PCIe)

## Messen. Steuern. Regeln. Multifunktional.

Stationäre Messdatenerfassung in neuester "PCI-Express" Technologie: Die PCIe-BASE ist eine multifunktionale Mess- und Steuerungskarte, deren modularer Aufbau die individuelle und flexible Anpassung an eine Messanwendung garantiert.

## Modulares Konzept. Preis und Leistung selbst bestimmen.

Optimiert auf die jeweilige Messaufgabe können Messmodule ausgewählt werden, mit denen die zwei Steckplätze der PCIe-BASE bestückt werden. Dadurch bestimmt der Kunde die Leistung und damit auch den Preis seines Messsystems.

## 16 oder 32. 2, 4 oder 8?

Die Anzahl der analogen Ein- oder Ausgänge bestimmen. Durch die Auswahl der Module wird eine leistungsfähige, universelle Messoder eine Steuerungskarte für Prüfabläufe realisiert.

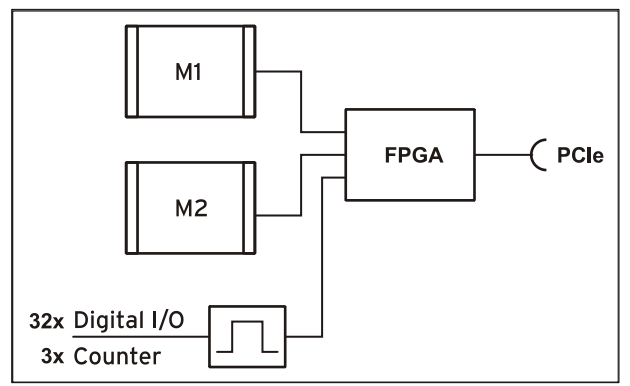

Funktionsschaltbild<br>
BASE testen.

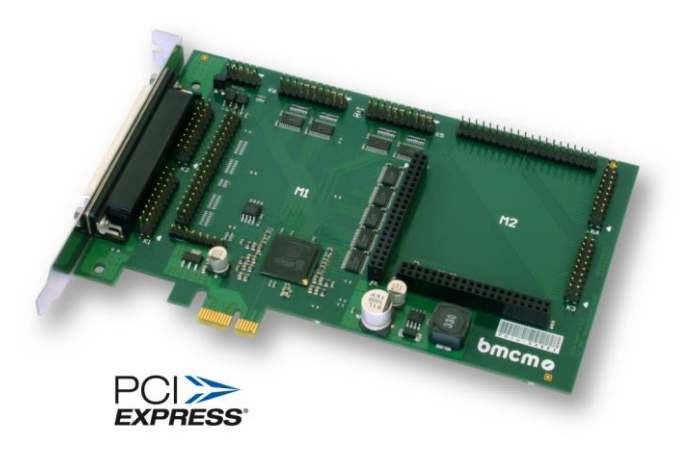

# 32 Digital I/O. 3 Zähler.

Zur Erfassung und Steuerung digitaler Zustände sind 32 Digitalkanäle auf der PCIe-Grundplatine selbst bereits vorhanden. Die Richtung der beiden 16-Bit Ports wird über Software gesetzt. 3 Zähler, erreichbar über beliebige Digitaleingänge, ermöglichen die Erfassung von Zählimpulsen oder den Anschluss von Inkrementalgebern.

## PCIe. Die Nase ganz vorn.

Ausgeführt im "PCIe x1"-Format kann die PCIe-BASE auf jedem PCIe-Steckplatz im PC installiert werden. Langfristig wird die extrem leistungsfähige Schnittstelle den Vorgänger "PCI" im PC völlig ersetzen. Durch ihre Plug&Play Fähigkeit wird die PCIe-Karte automatisch vom PC erkannt und die Installation stark vereinfacht.

## Optimal für Windows.

Die notwendigen Treiber und Programmierschnitt-stellen sind optimiert für 64Bit unter Windows® 10/11. Die gesamte Software zur Installation und Programmierung der PCIe-BASE ist kostenlos in-begriffen.

## NextView®. Kostenlos testen.

Das Gerät wird von NextView®, der Software für Messdatenerfassung und Analyse, unterstützt. Eine voll funktionsfähige 14-Tage-Testversion ist im Lieferumfang bereits enthalten. Damit lässt sich die Funktionalität der PCIe-

## 1 Inbetriebnahme

Sämtliche für das PCIe-BASE zur Verfügung stehende Software und Dokumentation befindet sich auf [www.bmcm.de/pcie-base](http://www.bmcm.de/pcie-base) unter dem Reiter Downloads.

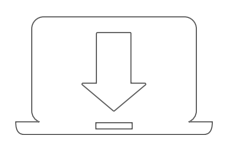

#### 1. Schritt: Installation Gerätetreiber

Um ein USB-Messsystem verwenden zu können, muss das aktuelle Treiberpaket installiert werden. Dieses finden Sie auf [www.bmcm.de/pcie-base](http://www.bmcm.de/pcie-base) unter dem Reiter Downloads in der Kategorie BMCM – Gerätetreiber.

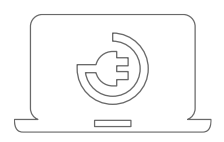

## 2. Schritt: Anschließen

Befestigen Sie dann die beigelegte Blende mittels der zwei Sechskantbolzen an der PCIe-BASE. Um die Karte in den PC einzubauen, muss der PC heruntergefahren, stromlos geschaltet und das PC-Gehäuse geöffnet werden. Stecken Sie die PCIe-BASE nach dem Entfernen einer Leerblende in einen freien PCI-Steckplatz des ausgeschalteten PCs. Fahren Sie den PC hoch und starten Sie die Plug&Play Installation. Die Stromversorgung der Karte erfolgt über den PCI-Bus. Anschließend können nach Bedarf weitere Softwarekomponenten installiert werden (siehe Schritt 3).

## **Um Schäden an Karte und PC zu vermeiden, schalten Sie vor Einbau der PCIe-BASE den PC aus!**

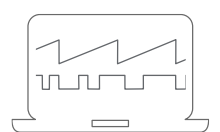

## 3a. Schritt: Messen mit NextView

Um Ihr Messsystem mit NextView zu verwenden, müssen Sie sich lediglich die aktuellste Version von NextView auf <http://www.nextview.de/go> herunterladen und installieren. Sollten Sie NextView nicht gekauft haben, fordern Sie direkt beim ersten Starten von NextView eine **kostenlose Testversion** an. Mehr Informationen zu NextView und der Installation finden Sie auf [www.nextview.de.](http://www.nextview.de/)

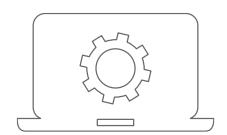

## 3b. Schritt: Messen mit API

Wollen Sie das Messsystem ohne NextView verwenden, müssen Sie die kostenlose Programmierschnittstelle LIBAD4 installieren. Diese finden Sie ebenfalls auf [www.bmcm.de/pcie-base](http://www.bmcm.de/pcie-base) unter dem Reiter Downloads in der Kategorie LIBAD – Programmierschnittstelle (API). Mehr Informationen finden Sie auf [www.bmcm.de/li](http://www.bmcm.de/libad)[bad.](http://www.bmcm.de/libad)

## 2 Modulkonzept

## 2.1 Übersicht

Die folgende Platinenansicht zeigt die Steckplätze M1 und M2, die mit analogen Messmodulen (MADDA-Serie), analogen Steuerungsmodulen (MADDA-/MDA-Serie) bestückt werden können. Diese sind beliebig miteinander kombinierbar.

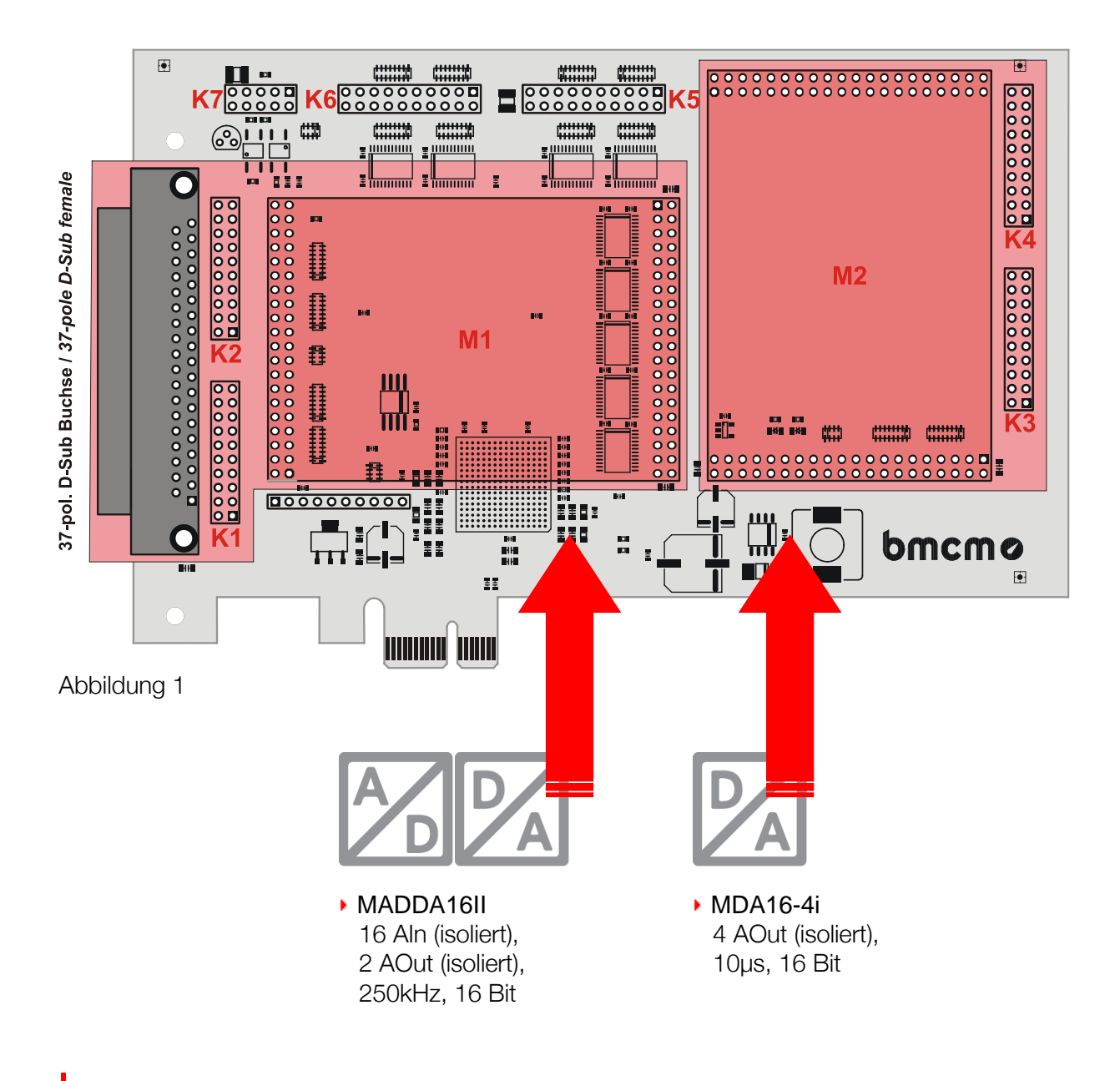

<span id="page-2-0"></span>**Wird ein MADDA16II eingesetzt, wird mindestens die Treiberversion 5.1.606 benötigt.**

## <span id="page-3-0"></span>2.2 Modulsteckplätze M1 und M2

Die Leitungen von Steckplatz M1 sind an der 37-poligen D-Sub Buchse und den Stiftsteckern K1, K2 erreichbar.

Die Anschlüsse des zweiten Modulsteckplatzes M2 stehen an den Stiftsteckern K3, K4 zur Verfügung. Mit der Zusatzoption ZUKA16 (s. Kap. [5\)](#page-10-0) werden die Kanäle von Steckplatz M2 auf eine weitere 37-polige D-Sub Buchse nach außen geführt (Leitung 1 - farbig - von ZUKA16 mit Pin 1 des Stiftsteckers K3 - rechteckiges Pad - verbinden, 2. Stecker parallel dazu auf K4).

Die folgende Grafik veranschaulicht die Anschlussbelegung der Steckplätze M1 und M2 auf der PCIe-BASE:

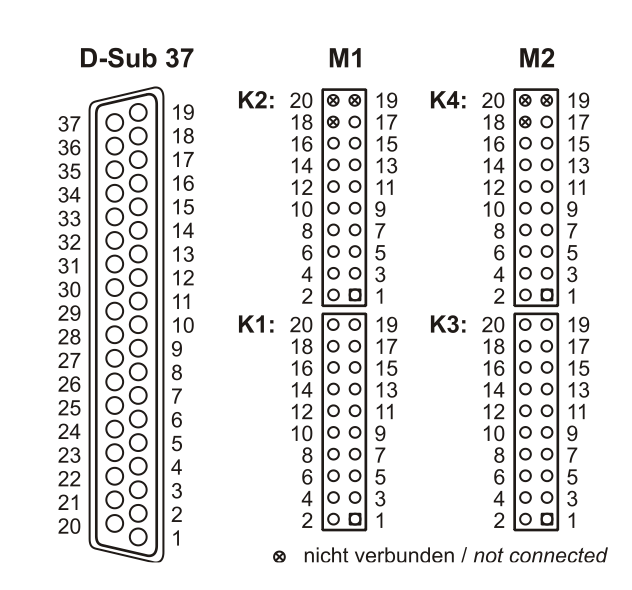

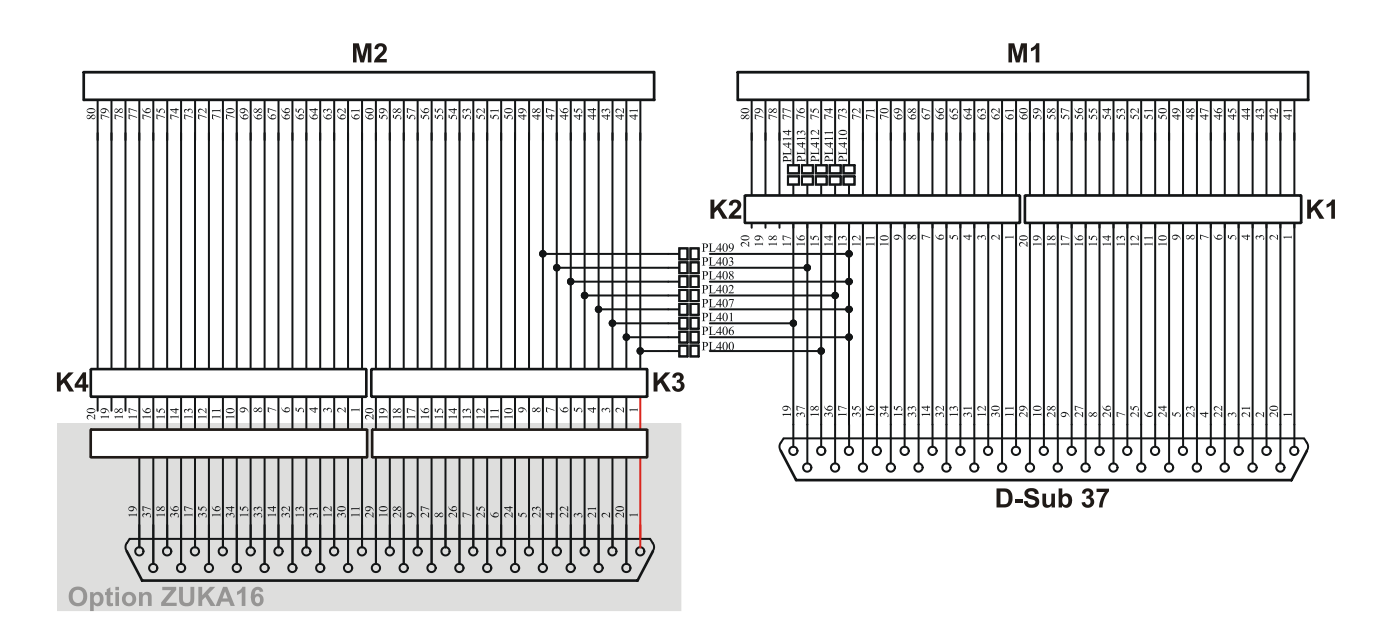

#### 2.2.1 Strommessung

Analogeingangsmodule (MADDA) auf Steckplatz M1 können auch zur Strommessung verwendet werden. Der Anschluss von Stromshunts (z. B. ZU-CS250R) erfolgt an den 20-poligen Stiftleisten K1 und K2, indem der Pin des jeweiligen Analogeingangs mit dem gegenüberliegenden Massepin durch einen Widerstand (Stromshunt) verbunden wird.

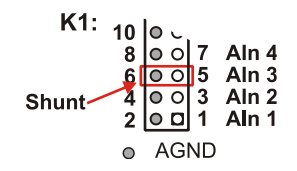

#### <span id="page-4-0"></span>2.2.2 Herausleiten der Anschlüsse von M2 auf D-Sub37

Durch Schließen der Lötbrücken PL400-403 und PL406-409 und gleichzeitiges Öffnen von PL 410-414 auf der Platinenunterseite der PCIe-BASE werden die ersten 4 Kanäle eines Analogmoduls (MADDA/MDA) auf dem Steckplatz M2 zur D-Sub 37 Buchse herausgeführt, so dass sie direkt von außen verfügbar

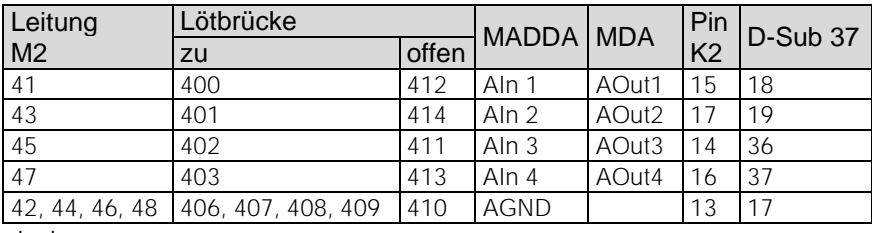

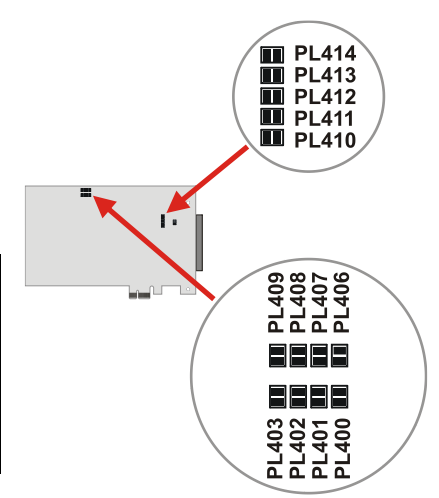

sind.

#### • **Der zugehörige Masseanschluss für die herausgeführten Analogkanäle ist nur an Pin 17 erreichbar.**

#### 2.3 Anschlussbelegungen der Modulsteckplätze

Die folgende Tabelle zeigt, an welchen Pins die Anschlüsse für die Kanäle (analog) herausgeführt sind. Die Kanäle des Moduls auf dem 1. Steckplatz sind an der 37-poligen D-Sub Buchse der Messkarte erreichbar. Die Anschlüsse des Moduls auf Steckplatz 2 können mit dem optionalen ZUKA16 Kabel auf eine weitere 37-polige D-Sub Buchse nach außen geführt werden.

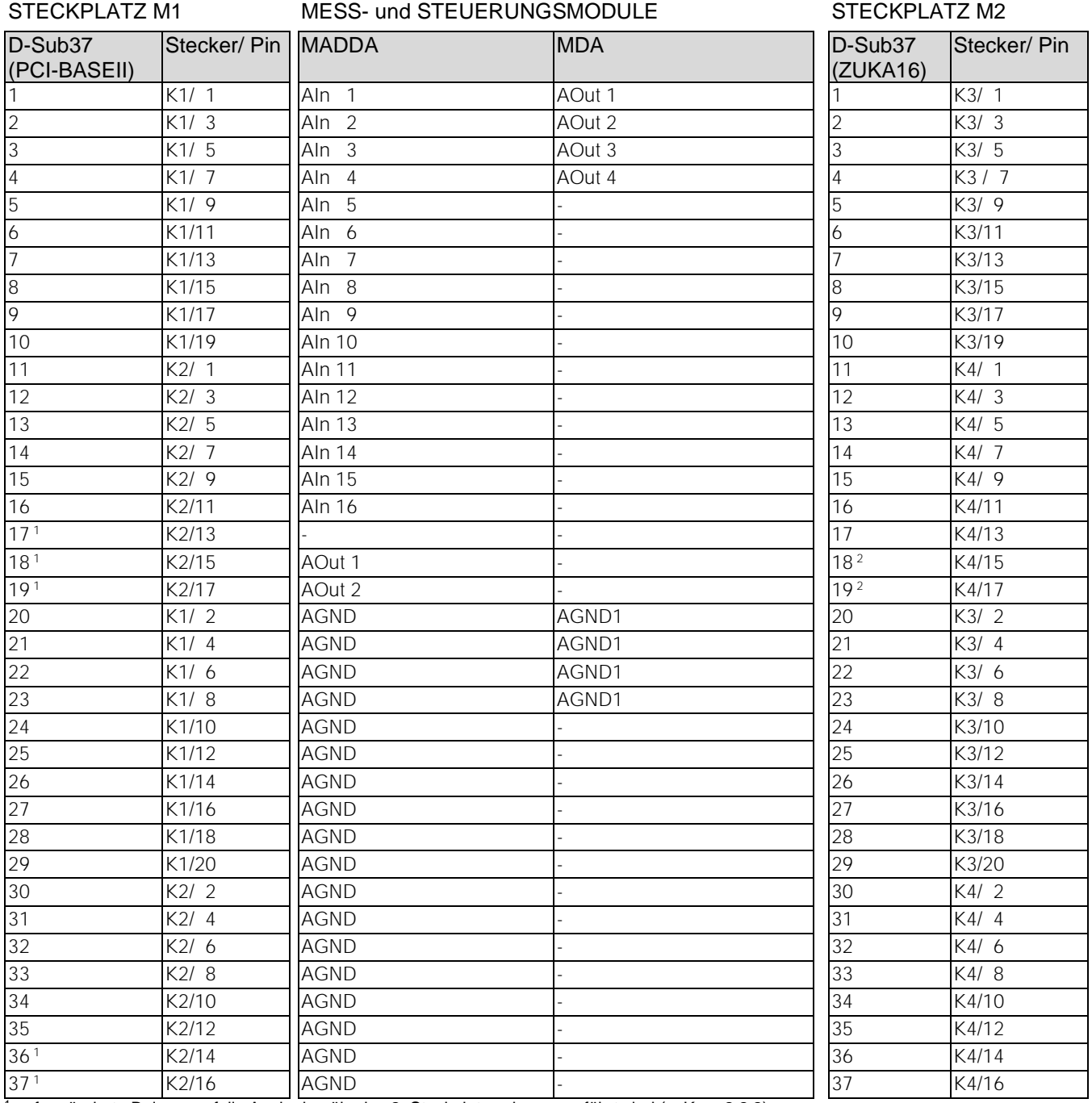

ggf. geänderte Belegung, falls Analogkanäle des 2. Steckplatzes herausgeführt sind (s. Kap[. 2.2.2\)](#page-4-0)

 $^2$  nur verfügbar, wenn bereits ein MADDA-Modul mit niedrigerer Adresse auf M1 steckt

# <span id="page-6-0"></span>3 Digitalkanäle

Die PCIe-BASE besitzt zwei Digitalports mit je 16 Ein- oder Ausgängen, deren Richtung umschaltbar ist. Die Anschlüsse sind auf der Platine jeweils als 20-poliger Pfostenstecker (s. [Abbildung 1,](#page-2-0) S. [3\)](#page-2-0) ausgeführt.

Stiftstecker K6 => Port A, Leitung 1..16 Stiftstecker K5 => Port B, Leitung 1..16

- **Die Digitalkanäle sind mit seriellen Widerständen geschützt.**
- **Beim Einschalten des PCs wird Port A auf Eingang, Port B auf Ausgang gesetzt.**
- **Digitale Eingänge werden immer mit den analogen Eingängen zeitlich synchron im Abtasttakt eingelesen.**
- **Vergewissern Sie sich, dass die Digitalausgänge des Geräts nicht gegen die Ausgänge Ihrer Signale treiben**

Mit der Zusatzoption ZUKA16 (s. Kap. [5\)](#page-10-0) werden die Digitalkanäle auf eine weitere 37-polige D-Sub Buchse nach außen geführt (Leitung 1 farbig - von ZUKA16 mit Pin 1 des Stiftsteckers K5 - rechteckiges Pad - verbinden, 2. Stecker parallel dazu auf K6).

Die Grafik rechts zeigt die Verbindung der Stiftleisten K5, K6 mit der D-Sub37 eines ZUKA16.

| <b>ZUKA16 (D-Sub 37)</b>                                                                                                    | K6                                                                                         |                                                                                                    |                                                                               |                                                                                                    |                                                     |                                                                          |
|----------------------------------------------------------------------------------------------------|--------------------------------------------------------------------------------------------|----------------------------------------------------------------------------------------------------|-------------------------------------------------------------------------------|----------------------------------------------------------------------------------------------------|-----------------------------------------------------|--------------------------------------------------------------------------|
| A/16<br>37<br>36<br>A/14<br>∩<br>35<br>A/12<br>∩<br>34<br>A/10<br>∩<br>33<br>A/8<br>◠<br>32<br>A/6<br>◠<br>31<br>A/4<br>∩<br>30<br>A/2<br>∩<br>29<br><b>DGND</b>                   | 19<br>18<br>◡<br>17<br>O<br>16<br>О<br>15<br>С<br>Ō<br>14<br>13<br>О<br>12<br>O<br>11<br>O | <b>DGND</b><br>A/15<br>A/13<br>A/11<br>A/9<br>A/7<br>A/5<br>A/3<br>A/1<br><b>DGND</b><br>5V<br><b>B/15</b><br><b>B/13</b><br>B/11<br>B/9<br><b>B/7</b><br>B/5<br>B/3<br>B/1 | n. c.<br>n. c.<br>A/16<br>A/14<br>A/12<br>A/10<br>A/8<br>A/6<br>A/4<br>A/2    | 20<br>0<br>0<br>18<br>0<br>$\bullet$<br>16<br>O<br>$\circ$<br>14<br>O<br>$\circ$<br>12<br>$\circ$<br>O<br>10<br>$\circ$<br>O<br>8<br>$\circ$<br>O<br>6<br>O<br>$\circ$<br>4<br>$\circ$<br>o<br>2<br>o<br>o      | 19<br>17<br>15<br>13<br>11<br>9<br>7<br>5<br>3<br>1 | n. c.<br>DGND<br>A/15<br>A/13<br>A/11<br>A/9<br>A/7<br>A/5<br>A/3<br>A/1 |
| 28<br>5V<br>∩<br>27<br><b>B/16</b><br>∩<br>26<br><b>B/14</b><br>∩<br>25<br>B/12<br>∩<br>24<br>B/10<br>∩<br>23<br>B/8<br>$\overline{O}$<br>22<br>B/6<br>◠<br>21<br>B/4<br>20<br>B/2 | 10<br>O<br>9<br>8<br>Ο<br>7<br>O<br>6<br>8<br>∩<br>5<br>4<br>8<br>3<br>∩<br>2<br>1         |                                                                                                    | DGND<br>5V<br>B/16<br><b>B/14</b><br>B/12<br>B/10<br>B/8<br>B/6<br>B/4<br>B/2 | 20<br>۰<br>$\bullet$<br>18<br>16<br>$\circ$<br>O<br>14<br>O<br>$\circ$<br>12<br>O<br>$\circ$<br>10<br>O<br>$\circ$<br>8<br>$\circ$<br>O<br>6<br>O<br>$\circ$<br>4<br>$\circ$<br>O<br>2<br>ם ס<br>K <sub>5</sub> | 19<br>17<br>15<br>13<br>11<br>9<br>7<br>5<br>3<br>1 | DGND<br>5V<br>B/15<br>B/13<br>B/11<br>B/9<br>B/7<br>B/5<br>B/3<br>B/1    |

5V Hilfsspannung / 5V auxiliary voltage

O digitale Masse / digital ground

<sup>8</sup> nicht verbunden / not connected

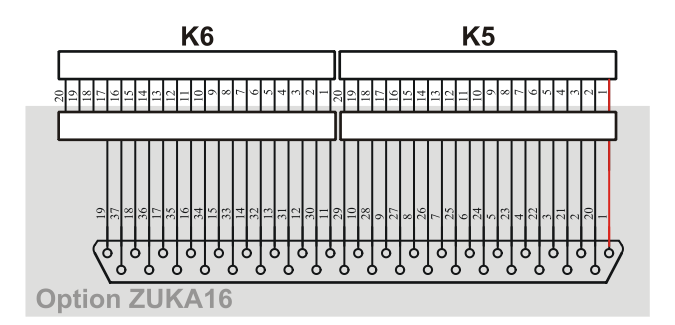

## 3.1 Pinbelegung

Die folgende Tabelle zeigt die Anschlussbelegung der Stiftleisten K5, K6 und der 37-poligen D-Sub Buchse des ZUKA16, an denen die Digitalleitungen erreichbar sind:

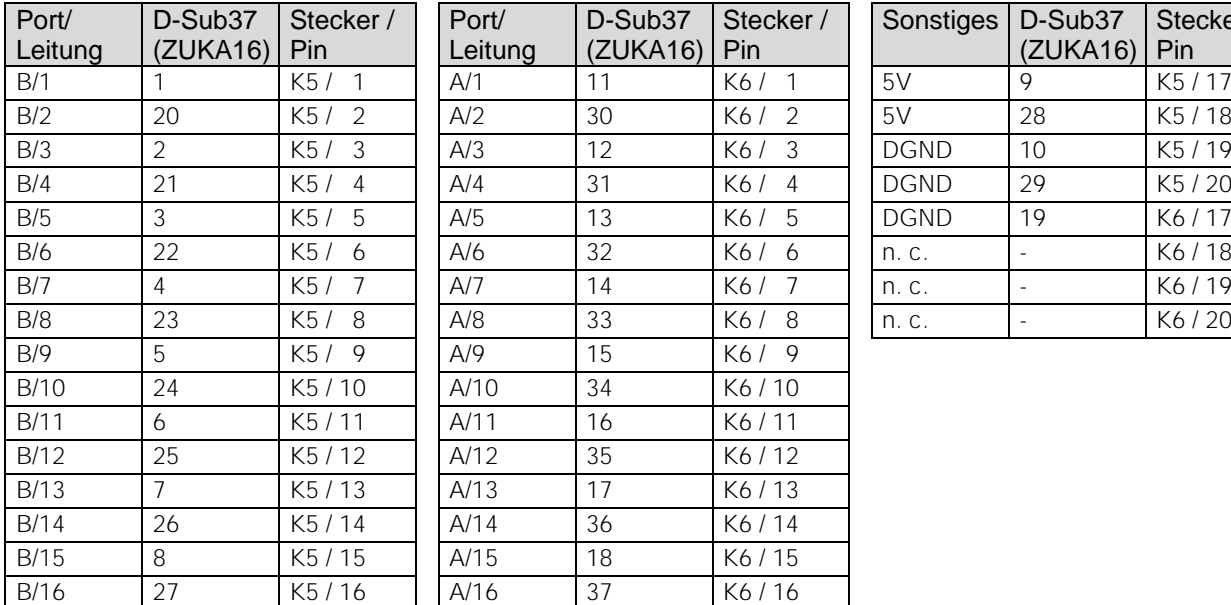

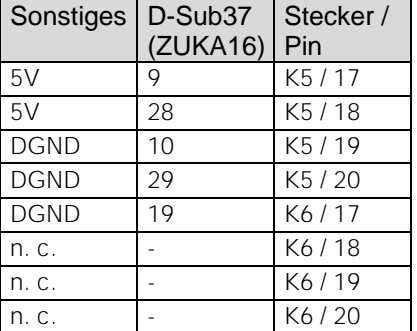

#### 3.2 5V Hilfsspannung

Die PCIe-BASE stellt an Pin 17, 18 der Stiftleiste K5 eine Hilfsspannung (z. B. zur Sensorspeisung) zur Verfügung. Der 5V DC Ausgang (100mA) ist mit einer Sicherung (Multifuse) abgesichert. Bei Überlastung genügt es die Stromzufuhr zu unterbrechen (PC ausschalten oder Verbraucher entfernen). Nach ca. 1min. hat sich die Multifuse regeneriert.

## 3.3 Zähler

Die PCIe-BASE besitzt drei 32-Bit Zähler, die den Anschluss von Inkrementalgebern unterstützen. Die Zählereingänge (A, B und Reset) können auf jede beliebige Leitung der beiden Digitalports gelegt werden (per Software konfigurierbar).

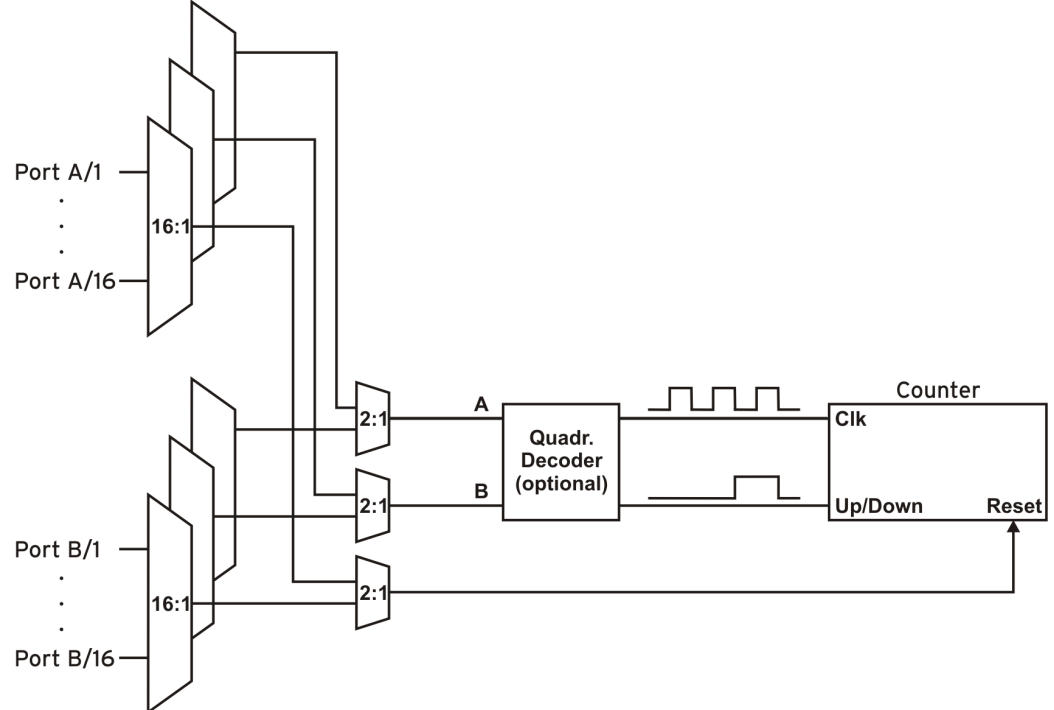

Die PCIe-BASE zählt die Anzahl der am Anschluss für das Signal A eingehenden Impulse (max. 16MHz). Ist der max. Zählbereich erreicht, beginnt der Zähler wieder bei dem minimalen Wert des Zählbereichs. Bei Anschluss eines externen Zählerresets kann der Zähler jederzeit auf 0 zurückgesetzt werden.

Im Vergleich zu einem Zähler berücksichtigt der Quadraturdekoder die Zählrichtung, indem ein zweites phasenversetztes Signal dekodiert wird.

Um die Zählfunktion zu aktivieren, müssen die entsprechenden Digitalleitungen der PCIe-BASE softwareseitig dem Zähler zugeordnet werden.

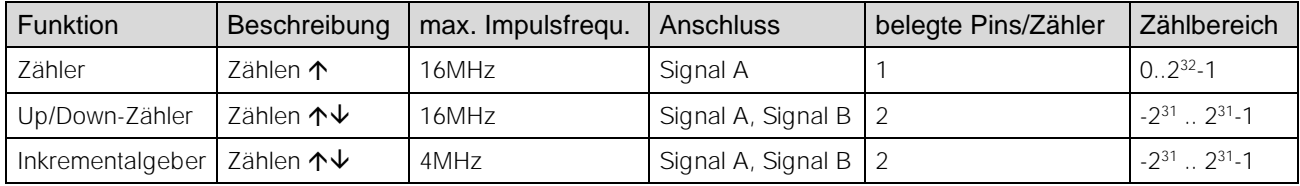

**Weitere Informationen zum Anschluss Ihres Inkrementalgebers entnehmen Sie bitte den entsprechenden Herstellerhinweisen.**

## 4 Anschaltbeispiele

Bei den Beispielen erfolgt der Signalanschluss immer an Port A, Leitung 1 (Pin 11). Zuvor jedoch muss der entsprechende Digitalkanal auf Eingang (s. Kap. [4.1\)](#page-8-0) bzw. Ausgang (s. Kap. [4.2\)](#page-9-0) geschaltet sein.

## <span id="page-8-0"></span>4.1 Anschaltbeispiele für digitale Eingänge

Der Pulldown Widerstand von 3,9k $\Omega$  zieht den Eingang auf low, wenn dort keine Spannung anliegt.

#### 4.1.1 Anschluss eines Optokopplers

Einen optimalen Schutz bieten Optokoppler an jeder Eingangsleitung. Damit ist es möglich, höhere Spannungen zu erfassen und das Gerät vor Zerstörung zu schützen.

Bitte beachten Sie diesbezüglich auch Applikationsbeispiele des verwendeten Optokopplers.

## **Von bmcm ist eine Optokopplerkarte mit 8 Eingängen erhältlich.**

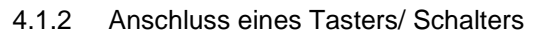

Bei der Auswahl des Tasters unbedingt auf einen Entprellschutz achten, da sonst mehrere Impulse erfasst werden können.

Der 3,9k $\Omega$  Pulldown Widerstand ist zwingend nötig, um ein definiertes Low Signal zu erzeugen!

## 4.1.3 Anschluss eines Spannungsteilers

Bei Anschluss einer Gleichspannung größer als 5V muss ein Spannungsteiler verwendet werden, damit maximal 5V am Eingang des Geräts anliegen. Bei Überschreiten der 5V Eingangsspannung können Schäden am Gerät entstehen.

Das Verhältnis der zu verwendenden Widerstände berechnet sich nach folgender Formel:

$$
U/U_1 = (R_1 + R_2)/R_1
$$

Es genügt auch eine geringere Eingangsspannung (*high*  $\geq$ 3V).

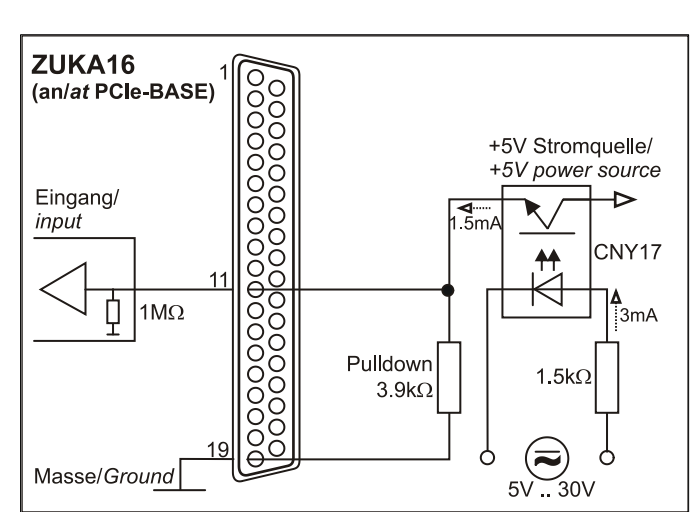

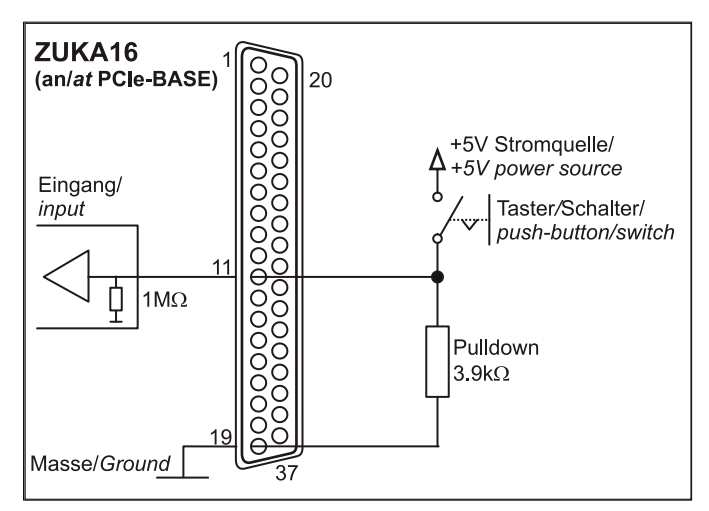

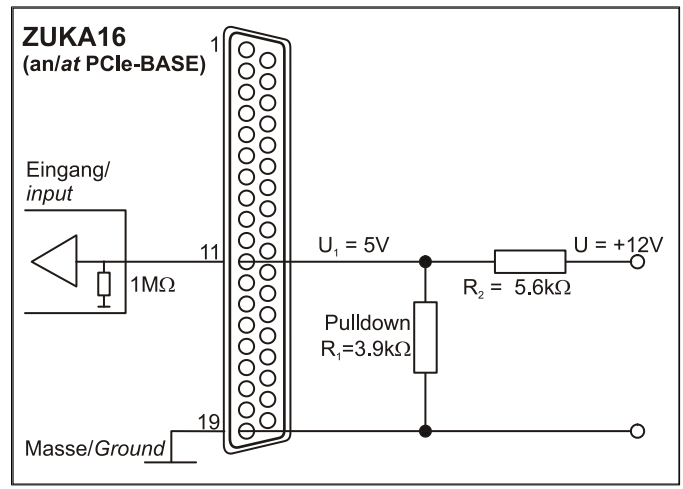

#### 4.1.4 Anschluss eines Zählers / Inkrementalgebers

Der Anschluss von "Signal A", "Signal B" und "Reset" ist an beliebigen Digitalleitungen möglich.

**Achten Sie darauf, dass die entsprechenden Digitalleitungen als Eingang konfiguriert und dem Zähler zugeordnet sind.**

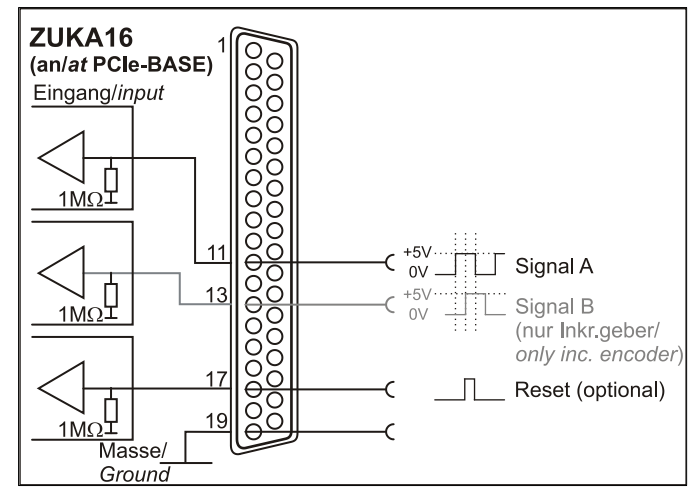

## <span id="page-9-0"></span>4.2 Anschaltbeispiele für digitale Ausgänge

Serielle Widerstände in den Ausgangsleitungen begrenzen den Strom und schützen die Karte vor Zerstörung.

#### 4.2.1 Anschluss einer Leuchtdiode

Es können nur sogenannte Low-Current-Leuchtdioden verwendet werden, da nur diese bereits bei einem Strom von 1mA leuchten. Bitte achten Sie auch unbedingt auf den unter den technischen Daten genannten Gesamtstrom (s. Kap. [7\)](#page-11-0).

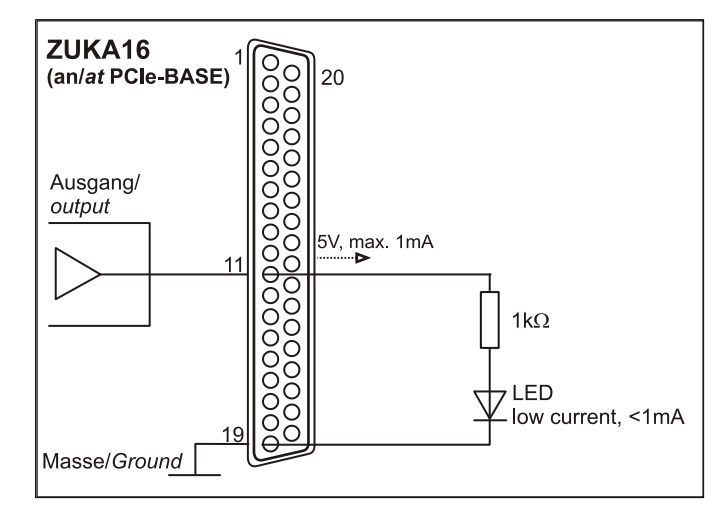

#### 4.2.2 Anschluss eines Relais

Um höhere Ströme zu schalten, ist ein angeschlossenes Relais ideal. Da die Erregerspule des Relais einen höheren Strom benötigt, als das Messsystem an einer Leitung zur Verfügung stellt, ist ein Transistor vorgeschaltet.

**Von bmcm ist eine Relaiskarte mit 8 Ausgängen erhältlich.**

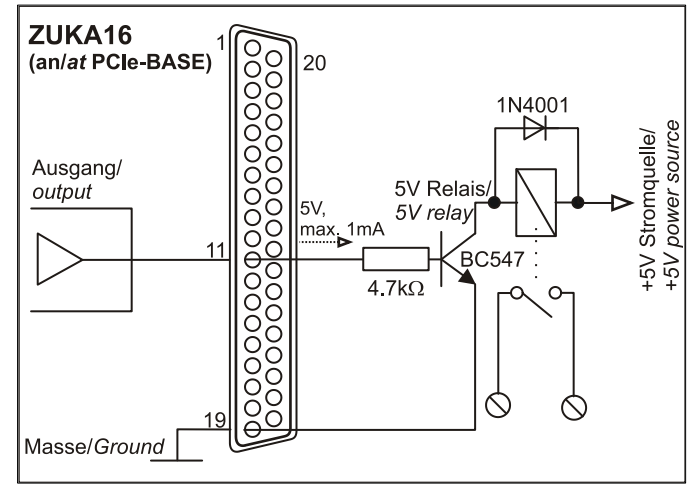

#### 4.2.3 Anschluss einer Lampe

Um höhere Leistungen zu schalten, kann ein Transistor verwendet werden. Die Auswahl des Transistors muss an den maximal zu schaltenden Strom angepasst werden.

Die nebenstehende Skizze zeigt eine Applikation mit einem max. Strom von 100mA.

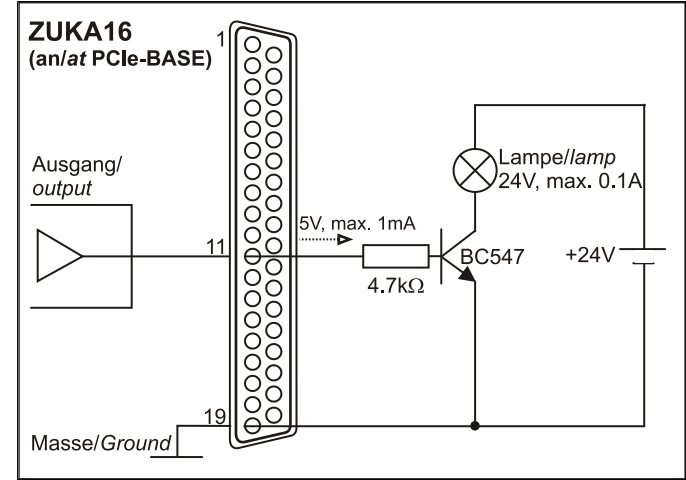

# <span id="page-10-0"></span>5 Zusatzoption ZUKA16

Das optional erhältliche Anschlusskabel ZUKA16 führt die Leitungen von jeweils zwei 20-poligen Stiftsteckern über ein Flachbandkabel auf eine

37-polige D-Sub Buchse mit Blende heraus. Diese wird an einem freien PC-Kartenschacht montiert.

Mit dem ZUKA16 sind insbesondere die Leitungen des Steckplatzes M2 (s. Kap. [2.2\)](#page-3-0) und die Digitalkanäle der PCIe-BASE (s. Kap. [3\)](#page-6-0) von außen erreichbar.

Die Leitung, die zu Pin 1 des D-Sub37 führt, ist am Flachbandkabel farbig markiert.

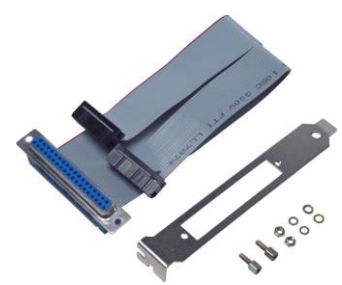

## 6 Wichtige Benutzungshinweise zu PCIe-BASE

- Das Gerät ist nur für Kleinspannungen geeignet, beachten Sie die entsprechenden Vorschriften! Betreiben Sie das Gerät nur in geschlossenem PC-Gehäuse. ESD Spannungen an offenen Leitungen können im Betrieb zu Fehlfunktionen führen.
- Zum Reinigen der Platine nur nichtanlösende Reinigungsmittel verwenden. Eine Wartung ist nicht vorgesehen.
- An der 37-poligen D-Sub Buchse werden die Signale angeschlossen, dabei möglichst geschirmte Kabel verwenden. Für gute Störunterdrückung den Schirm einseitig anschließen. Offene Eingänge ggf. abschließen.
- Das Produkt darf für keine sicherheitsrelevanten Aufgaben verwendet werden. Mit der Verarbeitung des Produkts wird der Kunde per Gesetz zum Hersteller und übernimmt somit Verantwortung für den richtigen Einbau und Benutzung des Produktes. Bei Eingriffen und/oder nicht bestimmungsgemäßem Einsatz erlischt die Garantie und alle Haftungsansprüche sind ausgeschlossen.
- Ein falscher Einbau der Module auf der PCIe-BASE kann zu Defekten auf den Modulen und/oder der PCIe-BASE führen. Zum Ausbau der Module nur stumpfe Werkzeuge verwenden! Ist die Karte starken Erschütterungen ausgesetzt, müssen die Module zusätzlich gesichert werden.
- Bei Anschluss von internen Flachbandkabeln an die PCIe-BASE darauf achten, dass die Module gut durchlüftet sind, andernfalls kann es zu Überhitzung kommen. Achten Sie auf die Temperaturbereiche des PCs.
- Damit bei Überlastung die auf der Platine befindliche Multifuse wieder funktionsfähig wird, unterbrechen Sie die Stromzufuhr (PC ausschalten). Nach ca. 1 min. ist die Sicherung einsatzbereit.

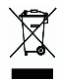

Das Produkt darf nicht über öffentliche Müllsammelstellen oder Mülltonnen entsorgt werden. Es muss entweder entsprechend der WEEE Richtlinie ordnungsgemäß entsorgt werden oder kann an bmcm auf eigene Kosten zurückgesendet werden.

# <span id="page-11-0"></span>7 Technische Daten

(typ. bei 20°C, nach 5min.)

#### • Abtastparameter (mit Mess- und Analysesoftware NextView®)

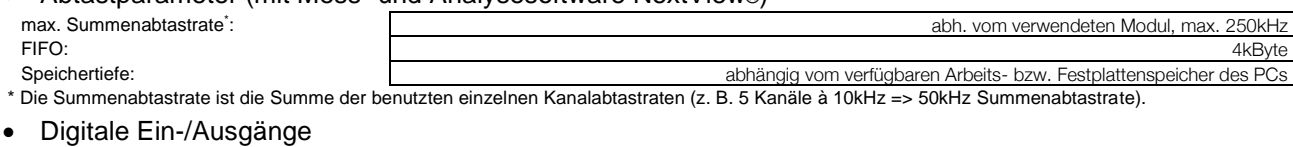

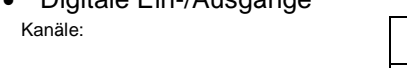

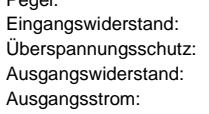

# **Signalanschluss**

#### • Allgemeine Daten

ElektroG // ear-Registrierung: max. zulässige Potentiale: Temperaturbereiche: verfügbares Zubehör:

• Softwareunterstützung

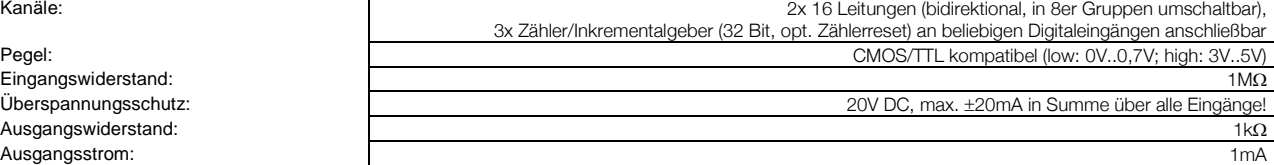

Kanäle der Aufsteckmodule: alle Kanäle erreichbar an einer 37-pol. D-Sub Buchse an der PC-Kartenblende bzw. über Pfostenstecker, oder mit Option ZUKA16 an einer zusätzlichen PC-Slotblende (37-pol. D-Sub Buchse) Digitalkanäle (auf PCIe-BASE): 2x 20-poliger Pfostenstecker auf der Platine; mit Option ZUKA16 an einer PC-Blende (37-pol. D-Sub Buchse) zugänglich

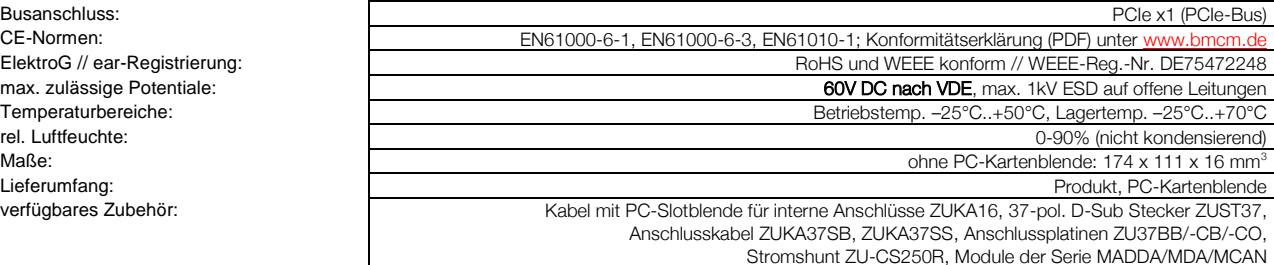

Garantie: 2 Jahre ab Kaufdatum bei bmcm, Schäden am Produkt durch falsche Benutzung sind ausgeschlossen

Software zum kostenlosen Download: LIBAD4 SDK zur C/C++ - Programmierung unter Windows® 10/11 Messprogramm NextView® als Testversion zum Testen und Bedienen der Hardware NextView® (optional): professionelle Software in den Versionen Professional oder Lite zur Erfassung und Analyse von Messdaten unter Windows® 10/11

Hersteller: BMC Messsysteme GmbH. Irrtum und Druckfehler sowie Änderungen, die dem technischen Fortschritt dienen, vorbehalten. Rev. 3.4.1 **13.10.2023**